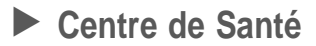

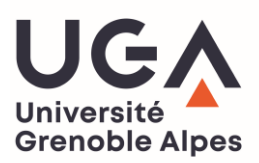

## **SECURISATION DES ENVOIS DE DOCUMENTS PAR MAIL (chiffrement)**

- Créer un dossier « pièces dossier NOM Prénom »,
- Scanner dans ce dossier, en format PDF, toutes les pièces du dossier médical concernant la demande d'aménagement : bilans orthophoniques normés, courriers, comptes rendus, hospitalisation, chirurgie, aménagements antérieurs (Bac, Université), RQTH.
- Clip droit de la souris sur ce dossier, sélectionner « 7-Zip », puis « ajouter à l'archive »
- Sur l'écran suivant (modèle ci-dessous), entrer un mot de passe et le confirmer, puis OK

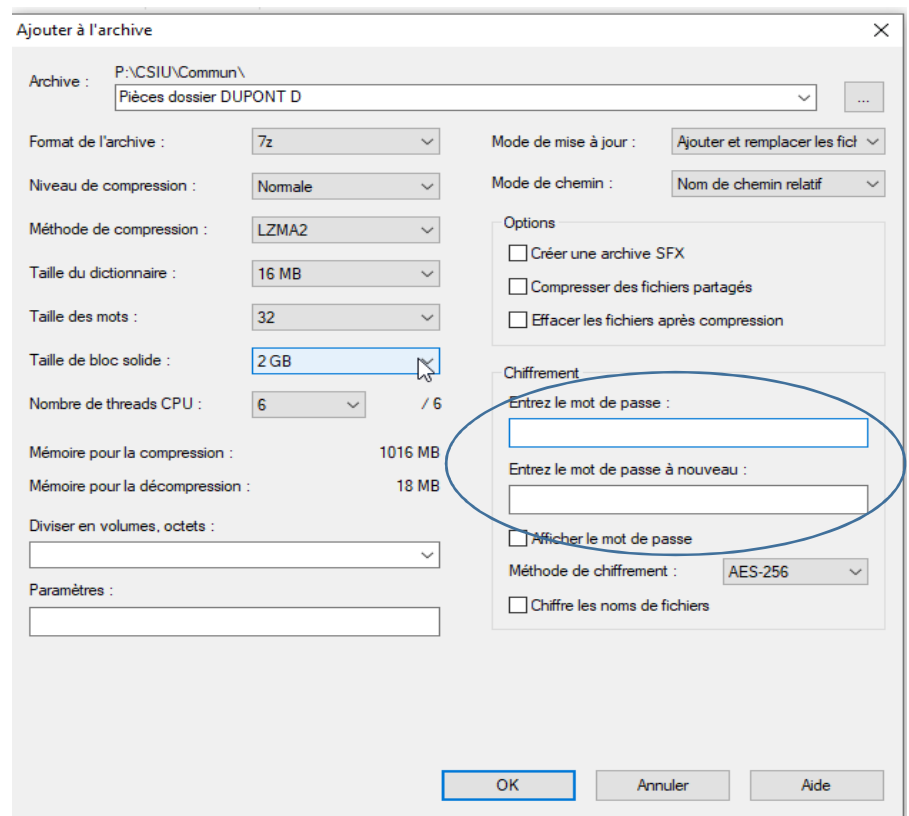

- Un nouveau fichier « pièces dossier NOM Prénom.**7z**» se crée automatiquement dans le répertoire.
- Transférer ce fichier par mail à : [centre-de-sante.amenagements-handicap@univ-grenoble-alpes.fr](mailto:centre-de-sante.amenagements-handicap@univ-grenoble-alpes.fr) avec pour objet : pièces dossier NP (initiales nom et prénom)
- Adresser un nouveau mail à cette même adresse, sans objet, avec juste le mot de passe que vous avez saisi, + vos initiales (motdepasse + NP)
- Le médecin pourra ainsi avoir accès à votre dossier

En cas de difficultés, contacter le secrétariat dédié aux aménagements au 04.76.18.79.79 Tous les après-midis de 13h à 16h30 (excepté le mercredi)